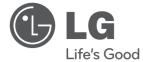

# owner's manual DVD Player

Please read this manual carefully before operating your set and retain it for future reference.

DP820H/DP821H DP822H/DP827H

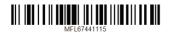

## Safety Information

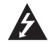

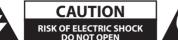

CAUTION: TO REDUCE THE RISK OF ELECTRIC SHOCK DO NOT REMOVE COVER (OR BACK) NO USER-SERVICEABLE PARTS INSIDE REFER SERVICING TO OUALIFIED SERVICE PERSONNEL.

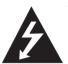

This lightning flash with arrowhead symbol within an equilateral triangle is intended to alert the user to the presence of uninsulated dangerous voltage within the product's

enclosure that may be of sufficient magnitude to constitute a risk of electric shock to persons.

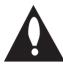

The exclamation point within an equilateral triangle is intended to alert the user to the presence of important operating and maintenance (servicing)

instructions in the literature accompanying the product.

**WARNING:** TO PREVENT FIRE OR ELECTRIC SHOCK HAZARD, DO NOT EXPOSE THIS PRODUCT TO RAIN OR MOISTURE.

**WARNING:** Do not install this equipment in a confined space such as a book case or similar unit.

**CAUTION:** Do not block any ventilation openings. Install in accordance with the manufacturer's instructions.

Slots and openings in the cabinet are provided for ventilation and to ensure reliable operation of the product and to protect it from over heating. The openings shall be never be blocked by placing the product on a bed, sofa, rug or other similar surface. This product shall not be placed in a builtin installation such as a bookcase or rack unless proper ventilation is provided or the manufacturer's instruction has been adhered to.

| CLASS 1  | LASER PRODUCT |
|----------|---------------|
| KLASSE 1 | LASER PRODUKT |
| LUOKAN 1 | LASER LAITE   |
| KLASS 1  | LASER APPARAT |
| CLASSE 1 | PRODUIT LASER |
| KELAS 1  | PRODUK LASER  |
|          |               |

**CAUTION:** This product employs a Laser System. To ensure proper use of this product, please read this owner's manual carefully and retain it for future reference. Shall the unit require maintenance, contact an authorized service center. Use of controls, adjustments or the performance of procedures other than those specified herein may result in hazardous radiation exposure. To prevent direct exposure to laser beam, do not try to open the enclosure.

#### **CAUTION concerning the Power Cord**

Most appliances recommend they be placed upon a dedicated circuit;

That is, a single outlet circuit which powers only that appliance and has no additional outlets or branch circuits. Check the specification page of this owner's manual to be certain. Do not overload wall outlets. Overloaded wall outlets, loose or damaged wall outlets, extension cords, frayed power cords, or damaged or cracked wire insulation are dangerous. Any of these conditions could result in electric shock or fire. Periodically examine the cord of your appliance, and if its appearance indicates damage or deterioration, unplug it, discontinue use of the appliance, and have the cord replaced with an exact replacement part by an authorized service center. Protect the power cord from physical or mechanical abuse, such as being twisted, kinked, pinched, closed in a door, or walked upon. Pay particular attention to plugs, wall outlets, and the point where the cord exits the appliance. To disconnect power from the mains, pull out the mains cord plug. When installing the product, ensure that the plug is easily accessible.

This device is equipped with a portable battery or accumulator.

Safety way to remove the battery or the battery from the equipment: Remove the old battery or battery pack, follow the steps in reverse order than the assembly. To prevent contamination of the environment and bring on possible threat to human and animal health, the old battery or the battery put it in the appropriate container at designated collection points. Do not dispose of batteries or battery together with other waste. It is recommended that you use local, free reimbursement systems batteries and accumulators. The battery shall not be exposed to excessive heat such as sunshine, fire or the like.

**CAUTION:** The apparatus shall not be exposed to water (dripping or splashing) and no objects filled with liquids, such as vases, shall be placed on the apparatus.

#### Notes on Copyrights

- This item incorporates copy protection technology that is protected by U.S. patents and other intellectual property rights of Rovi Corporation. Reverse engineering and disassembly are prohibited.
- Under the U.S. Copyright laws and Copyright laws of other countries, unauthorized recording, use, display, distribution, or revision of television programs, videotapes, DVDs, CDs and other materials may subject you to civil and/or criminal liability.

#### **Caution of Unit treatment**

#### • Shipping the unit Save the original packing materials and re-pack

the unit with them to maximize protection. • Cleaning the unit

Clean the unit using a soft and dry cloth with a mild detergent solution, not strong solvents occurred the damage of surface.

• Maintaining performance of the unit Maintain the cleaing status of optical pick-up lens and disc drive parts. If they are dirty or worn, the displayed quality could be diminished. For details, please contact your nearest authorized service center.

## Important Safety Instructions

- 1. Read these instructions.
- 2. Keep these instructions.
- 3. Heed all warnings.
- 4. Follow all instructions.
- 5. Do not use this apparatus near water.
- 6. Clean only with dry cloth.
- 7. Do not block any ventilation openings. Install in accordance with the manufacturer's instructions.
- Do not install near any heat sources such as radiators, heat registers, stoves, or other apparatus (including amplifiers) that produce heat.
- 9. Do not defeat the safety purpose of the polarized or grounding-type plug. A polarized plug has two blades with one wider than the other. A grounding type plug has two blades and a third grounding prong. The wide blade or the third prong are provided for your safety. If the provided plug does not fit into your outlet, consult an electrician for replacement of the obsolete outlet.
- Protect the power cord from being walked on or pinched particularly at plugs, convenience receptacles, and the point where they exit from the apparatus.
- 11. Only use attachments/accessories specified by the manufacturer.
- 12. Use only the cart, stand, tripod, bracket, or table specified by the manufacturer, or sold with apparatus. When a cart is used, use caution when moving the cart/ apparatus combination to avoid injury from tip-over.

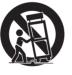

- 13. Unplug this apparatus during lightning storms or when unused for long periods of time.
- 14. Refer all servicing to qualified service personnel. Servicing is required when the apparatus has been damaged in any way, such as power- supply cord or plug is damaged, liquid has been spilled or objects have fallen into the apparatus, the apparatus has been exposed to rain or moisture, does not operate normally, or has been dropped.

## **Table of Contents**

#### 1 **Getting Started**

- 2 Safety Information
- 6 Introduction
- 6 - About the "O" Symbol Display
- 6 - Symbols Used in this Manual
- 6 - Supplied Accessories
- 6 - Playable Discs
- 6 - Regional Code
- 7 - File compatibility
- 8 Remote control
- 9 Front panel
- 9 Rear panel

#### 2 Connecting

- 10 Connecting to your TV
- 10 - Connecting Video / Audio cable
- Connecting Component Video cable 10
- 11 - Connecting HDMI cable
- Resolution Setting 11
- 12 Connecting to an Amplifier
- 12 - Connecting Audio cable
- 12 - Connecting COAXIAL or
- OPTICAL (digital audio) cable 12 - Connecting HDMI cable

#### 3 System Setting

- 13 Settings
- 13 - Adjust the Setup Settings
- 13 - [LANGUAGE] Menu
- 13 - [DISPLAY] Menu
- 14 - [AUDIO] Menu
- 14 - [LOCK] Menu
- 14 - [OTHERS] Menu

#### 4 Operating

- 15 General Playback
- 15 - Playing a Disc 15
- Plaving a file
- 15 - Playing a Karaoke Disc (DP821H/DP827H only)
- 15 - On-Screen Display
- 16 - General operation
- 16 Advanced Playback
- 16 - Movie
- 17 - Music
- 18 - Photo

#### 5 Troubleshooting

19 Troubleshooting

#### 6 Appendix

- 20 Area Code List
- 21 Language Code List
- 22 Specifications
- 22 Trademarks and Licenses

1

## Introduction

## About the "Ø" Symbol Display

"<sup>©</sup>" may appear on your TV display during operation and indicates that the function explained in this owner's manual is not available on that specific media.

## Symbols Used in this Manual

A section whose title has one of the following symbols are applicable only to the disc or file represented by the symbol.

| DVD   | DVD-Video, DVD±R/RW                                                   |  |
|-------|-----------------------------------------------------------------------|--|
| ACD   | Audio CDs                                                             |  |
| MOVIE | Video files contained in the<br>USB/Disc<br>(USB: DP822H/DP827H only) |  |
| MUSIC | Audio files contained in the<br>USB/Disc<br>(USB: DP822H/DP827H only) |  |
| РНОТО | Photo files contained in the<br>USB/Disc<br>(USB: DP822H/DP827H only) |  |

## **Supplied Accessories**

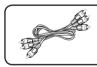

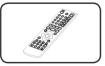

RCA Video/Audio cable (1)

Remote control (1)

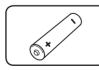

Battery (1)

## **Playable Discs**

| VIDEO                                                | DVD-VIDEO (8 cm / 12 cm disc)<br>Discs such as movies that can be<br>purchased or rented.                                                                                                    |
|------------------------------------------------------|----------------------------------------------------------------------------------------------------|
| R<br>R<br>DVD+R                                      | <ul> <li>DVD±R (8 cm / 12 cm disc)</li> <li>Video mode and finalized only</li> <li>Supports the dual layer disc also</li> <li>DVD±R discs that contain Video,<br/>Audio or Photo files.</li> </ul> |
| RW                                                   | <ul> <li>DVD-RW (8 cm / 12 cm disc)</li> <li>VR mode, Video mode and finalized only</li> <li>DVD-RW discs that contain Video, Audio or Photo files.</li> </ul>                                     |
| RUU<br>DVD+ReWritable                                | <ul> <li>DVD+RW (8 cm / 12 cm disc)</li> <li>Video mode and finalized only</li> <li>DVD+RW discs that contain Video,<br/>Audio or Photo files.</li> </ul>                                          |
|                                                      | Audio CD (8 cm / 12 cm disc)                                                                                                    |
| COMPACT<br>DIGITAL AUDIO<br>Recordable<br>ReWritable | CD-R/RW (8 cm / 12 cm disc)<br>- CD-R/RW discs that contain audio<br>titles, Video, Audio or Photo files.                                                                                          |
|                                                      |                                                                                                    |

### Note

You have to set the disc format option to [Mastered] in order to make the discs compatible with the players when formatting rewritable discs. When setting the option to Live System, you cannot use it on player. (Mastered/Live File System: Disc format system for windows Vista)

## **Regional Code**

This unit has a regional code printed on the rear of the unit. This unit can play only DVD discs labeled same as the rear of the unit or "ALL".

## File compatibility

#### Overall

Available File extensions: ".avi", ".mpg", ".mpeg", ".mp3", ".wma", ".jpg", ".jpeg", ".divx"

- The file name is limited to 45 characters.
- Depending on the size and number of the files, it may take several minutes to read the contents on the media.

Maximum Files/Folder: Less than 600 (total number of files and folders)

CD-R/RW, DVD±R/RW Format: ISO 9660+JOLIET

#### Video Files

Available resolution size: 720 x 576 (W x H) pixels

Playable subtitle: SubRip (.srt/.txt), SAMI (.smi), SubStation Alpha (.ssa/.txt), MicroDVD (.sub/ .txt), SubViewer 2.0 (.sub/.txt), TMPlayer (.txt), DVD Subtitle System (.txt)

Playable Codec format: "DIVX3.xx", "DIVX4.xx", "DIVX5.xx", "DIVX6.xx" (Standard playback only), "MP43", "3IVX"

Playable Audio format: "Dolby Digital", "DTS", "MP3", "WMA"

**Sampling frequency:** within 8 to 48 kHz (MP3), within 32 to 48 kHz (WMA)

**Bit rate (MP3/WMA/DivX):** within 8 to 320 kbps (MP3), within 32 to 192 kbps (WMA), less than 4 Mbps (DivX)

### 🚺 Note -

This unit does not support files that are recorded with GMC<sup>\*1</sup> or Qpel<sup>\*2</sup>. Those are video encoding techniques in MPEG4 standard, like DivX have.

\*1 GMC – Global Motion Compensation

\*2 Qpel – Quarter pixel

#### Audio Files

**Sampling frequency:** within 8 to 48KHz (MP3), within 32 to 48KHz (WMA)

**Bit rate:** within 8 to 320 kbps (MP3), within 32 to 192kbps (WMA)

#### **Photo Files**

Photo size: Less than 2M recommended.

• Progressive and lossless compression photo image files are not supported.

#### Notes of USB Device

(DP822H/DP827H only)

- This unit supports USB device with FAT16 or FAT32 format.
- Do not extract the USB device during operation (play, etc.).
- A USB device which requires additional program installation when you have connected it to a computer, is not supported.
- USB device: USB device that supports USB1.1 and USB2.0.
- Movie, music and photo files can be played. For details of operations on each file, refer to relevant pages.
- Regular back up is recommended to prevent data loss.
- If you use a USB extension cable, USB HUB or USB Multi-reader, the USB device may not be recognized.
- Some USB device may not work with this unit.
- Digital camera and mobile phone are not supported.
- USB Port of the unit cannot be connected to PC. The unit cannot be used as a storage device.

## Remote control

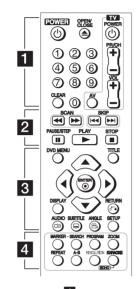

**POWER (**()): Switches the unit ON or OFF.

 $\ensuremath{\mathsf{OPEN/CLOSE}}$  (  $\ensuremath{\triangleq}$  ): Opens and closes the disc tray.

Numerical buttons: Selects numbered items in a menu.

**CLEAR:** Removes a track number on the Program List or the Marker Search menu.

**TV Control Buttons:** Control the sound volume, channel, sources, and power On/Off on TV.

**SCAN** (**◄**/**▶**): Searches backward or forward. **SKIP** (**◄**</**▶**): Goes to the next or previous

chapter / track / file.

PAUSE/STEP (III): Pauses playback.

PLAY (>>): Starts playback.

**STOP (**]: Stops playback.

**DVD MENU:** Accesses or exits the DVD menu.

TITLE: Accesses the disc's title menu, if available.

▲/▼/ ◀ / ►: Navigates the menus.

ENTER (③): Confirms menu selection.

DISPLAY: Accesses or exits On-Screen Display. RETURN (5): Moves backward or exit the menu. AUDIO (O)): Selects an audio language or audio channel.

SUBTITLE (....): Selects a subtitle language. ANGLE (哈): Selects a DVD camera angle, if available.

**SETUP:** Accesses or exits the setup menu.

MARKER: Marks any point during playback.

**SEARCH:** Displays MARKER SEARCH menu.

**PROGRAM:** Enters the program edit mode.

**ZOOM:** Enlarges video image.

**REPEAT:** Repeats a chapter, track, title or all.

A-B: Repeats a section.

**RESOLUTION:** Sets the output resolution for HDMI OUT and COMPONENT VIDEO OUT (Y PB PR) jack.

**KARAOKE (ECHO)** (DP821H/DP827H only): Accesses or exits KARAOKE menu.

#### **Battery Installation**

Remove the battery cover on the rear of the Remote Control, and insert R03 (size AAA) battery with  $\bigoplus$  and  $\bigoplus$  matched correctly.

#### Code number to control TVs

While holding down TV POWER button, press the number buttons to select the Maker code for your TV (see the table below). Release TV POWER button.

| Maker    | Code Number   |
|----------|---------------|
| LG       | 1(Default), 2 |
| Zenith   | 1, 3, 4       |
| GoldStar | 1, 2          |
| Samsung  | 6, 7          |
| Sony     | 8, 9          |
| Hitachi  | 4             |

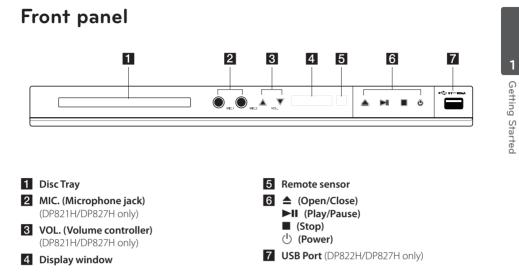

## Rear panel

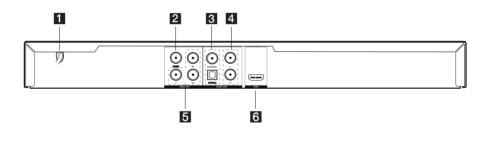

- 1 AC power cord
- 2 VIDEO OUT
- **3** DIGITAL AUDIO OUT (COAXIAL/OPTICAL)
- 4 AUDIO OUT (Left/Right)
- 5 COMPONENT VIDEO OUT (Y PB PR)
- 6 HDMI OUT

## Connecting to your TV

## Connecting Video / Audio cable

Connect the VIDEO/AUDIO OUT on the unit to VIDEO/AUDIO IN on TV with Video/Audio cable cable, such as VIDEO with yellow, AUDIO Left/Right with white/ red.

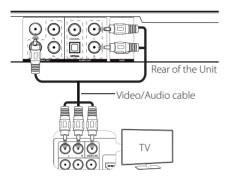

## Connecting Component Video cable

Connect the COMPONENT VIDEO OUT (Y  $P_B P_R$ ) jacks on the unit to the corresponding input jacks on the TV using Component video cable, such as Y with green, Pb with blue, and Pr with red.

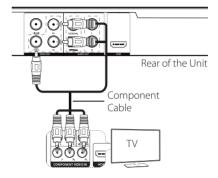

• You should still connect the AUDIO cable between the unit and TV.

## **Connecting HDMI cable**

Connect the HDMI OUT on the unit to the HDMI IN on compatible TV with HDMI cable. (Type A, High Speed HDMI™ Cable)

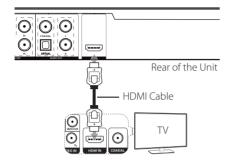

#### Additional Information for HDMI

- When you connect a HDMI or DVI compatible device, make sure of the following:
- Try switching off the HDMI/DVI device and this unit. Next, switch on the HDMI/DVI device and leave it for around 30 seconds, then switch on this unit.
- The connected device's video input is set correctly for this unit.
- The connected device is compatible with 720x576i(480i), 720x576p(480p), 1280x720p, 1920x1080i or 1920x1080p video input.
- The 1080p, 720p and 576p(480p) resolutions are the progressive scan applied resolution.
- Not all HDCP-compatible DVI devices will work with this unit.
- The picture will not be displayed properly with non-HDCP device.

### **Resolution Setting**

You can change the resolution using RESOLUTION button.

- The unit is able to provide a 1080p full HD image to most 1080p-capable TVs in the market today. However, there are some 1080p TVs available from certain companies that are limited in the types of 1080p images that can be accepted. Specifically, 1080p-capable TVs that don't accept images in 60Hz can't display an image from this unit.
- For 720p, 1080p and 1080i resolution on the component / progressive scan output, only noncopy protected discs can be played back. If the disc is copy protected, it will be displayed at the 576p(480p) resolution.
- Depending on your TV, some of the resolution settings may result in the picture disappearing or an abnormal picture appearing. In this case, press RESOLUTION repeatedly until the picture re-appears.

## Connecting to an Amplifier

### **Connecting Audio cable**

Connect the AUDIO OUT (L/R) on the unit to 2CH AUDIO IN on amplifier with Audio cable, such as AUDIO Left/Right with white/red.

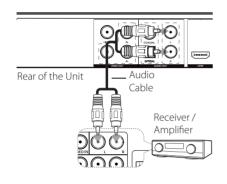

## Connecting COAXIAL or OPTICAL (digital audio) cable

Connect one of the unit's DIGITAL AUDIO OUT (COAXIAL or OPTICAL) jacks to the corresponding jack on your amplifier.

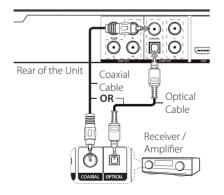

- If your TV is not capable of handling 96 kHz sampling frequency, set the [Sample Freq.] option to [48 kHz] on the setup menu.
- If your TV is not equipped with Dolby Digital and MPEG decoder, set the [Dolby Digital] and [MPEG] options to [PCM] on the setup menu.
- Changing the resolution when the unit is connected with HDMI connector may result in malfunctions. To solve the problem, turn off the unit and then turn it on again.

#### . 🚺 Note

- If the audio format of the digital output does not match the capabilities of your amplifier, the amplifier will produce a strong, distorted sound or no sound at all.
- To see the audio format of the current disc in the on-screen display, press AUDIO.
- This unit does not perform internal (2 channel) decoding of a DTS sound track. To enjoy DTS multi channel surround, you must connect this unit to a DTS compatible amplifier via one of this unit's digital audio outputs.

## Connecting HDMI cable

Connect the HDMI OUT on the unit to the HDMI IN on amplifier with HDMI cable.

(Type A, High Speed HDMI<sup>™</sup> Cable)

Connect the HDMI OUT jack on amplifier to HDMI IN jack on TV with HDMI cable, if the amplifier has HDMI OUT jack.

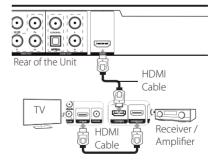

## Settings

When the unit is turned-on at the first time, you have to select the desired language.

## Adjust the Setup Settings

You can change the settings of the unit in the [Setup] menu.

- 1. Press SETUP.
- Use ▲/▼ to select the first setup option, and press ► to move to the second level.
- 3. Use ▲/▼ to select a second setup option, and press ► to move to the third level.
- Use ▲/▼ to select a desired setting, and press ENTER (○) to confirm your selection.

## [LANGUAGE] Menu

#### Menu Language

Select a language for the Setup menu and onscreen display.

#### Disc Audio/Subtitle/Menu

Select a language for the Disc Audio/Subtitle/ Menu.

**[Original]:** Refers to the original language in which the disc was recorded.

[Other]: To select another language, press number buttons then ENTER () to enter the corresponding 4-digit number according to the language code list. (See page 21) If you make a mistake while entering number, press CLEAR to delete numbers then correct it.

[Off] (for Disc Subtitle): Turn off Subtitle.

## [DISPLAY] Menu

#### **TV** Aspect

Select which screen aspect to use based on the shape of your TV screen.

**[4:3]:** Select when a standard 4:3 TV is connected.

[16:9]: Select when a 16:9 wide TV is connected.

#### **Display Mode**

If you selected 4:3, you'll need to define how you would like widescreen programs and films to be displayed on your TV screen.

[Letterbox]: This displays a widescreen picture with black bands at the top and bottom of the screen.

**[Panscan]:** This fills the entire 4:3 screen, cropping the picture as necessary.

## [AUDIO] Menu

Set the player's Audio options according to various disc output type you use.

#### Dolby Digital / DTS / MPEG

Select the type of digital audio signal to use the DIGITAL AUDIO OUT jack.

[Bitstream]: Select to connect DIGITAL AUDIO OUT jack to an amplifier with Dolby Digital, DTS or MPEG decoder.

**[PCM] (for Dolby Digital / MPEG):** Select to connect DIGITAL AUDIO OUT jack to an amplifier without Dolby Digital or MPEG decoder.

**[Off] (for DTS):** Select to connect DIGITAL AUDIO OUT jack to an amplifier without DTS decoder.

#### Sample Freq. (Frequency)

Selects the sampling frequency of the audio signal between [48 kHz] and [96 kHz].

#### DRC (Dynamic Range Control)

Make the sound clear when the volume is turned down (Dolby Digital only). Set to [On] for this effect.

#### Vocal (DP820H/DP822H only)

Set to [On] only when a multi-channel karaoke DVD is playing. The karaoke channels on the disc mix into normal stereo sound.

## [LOCK] Menu

Firstly, you have to create the 4-digit password on [Area Code] to use the LOCK menu.

If you forget your password you can reset it. First, remove the disc in the unit. Display setup menu then input the 6-digit number "210499". The "P CLr" appear in the display window and the password is deleted.

#### Rating

Select a rating level. The lower the level, the stricter the rating. Select [Unlock] to deactivate the rating.

#### Password

Sets or changes the password for lock settings.

#### Area Code

To input the standardized area code referring the Area Code List on page 20.

## [OTHERS] Menu

#### B.L.E (Black Level Expansion)

To select the black level of playback pictures, set your preference and monitor's ability.

#### REC Bitrate (DP822H/DP827H

only)

You can choose a bit rate for USB direct recording. Higher bit rate gives the better sound quality but uses more space on the USB Flash Drive. For USB direct recording, see page 17.

#### Score (DP821H/DP827H only)

The score can be displayed after singing a song with microphone. Select [On] in Score to use this function. The score is displayed only when a chapter, title or track is fully finished. Fanfare sounds with the high score.

#### DivX(R) VOD

ABOUT DIVX VIDEO: DivX<sup>®</sup> is a digital video format created by DivX, LLC, a subsidiary of Rovi Corporation. This is an official DivX Certified<sup>®</sup> device that plays DivX video. Visit divx.com for more information and software tools to convert your files into DivX videos.

ABOUT DIVX VIDEO-ON-DEMAND: This DivX Certified® device must be registered in order to play purchased DivX Video-on-Demand (VOD) movies. To obtain your registration code, locate the DivX VOD section in your device setup menu. Go to vod. divx.com for more information on how to complete your registration.

**[Register]:** Displays the registration code of your unit.

[Deregister]: Deregister your unit and display the deregister code.

## **General Playback**

## Playing a Disc DVD ACD

- 1. Press OPEN/CLOSE (▲), and place a disc on the disc tray.
- 2. Press OPEN/CLOSE () to close the disc tray For the most DVD-ROM discs, playback starts automatically.

For the Audio CD, select a track using  $\blacktriangle/ \lor /$  $\checkmark$  /  $\triangleright$ , and press PLAY ( $\triangleright$ ) or ENTER ( $\bigcirc$ ) to play the track.

## Playing a file MOVIE MUSIC PHOTO

- 1. Press OPEN/CLOSE ( ) to place a disc on the disc tray, or connect the USB device. (USB: DP822H/DP827H only)
- 2. Select a file using  $\blacktriangle / \checkmark / \blacklozenge$ , and press PLAY (►) or ENTER (④) to play the file.

| RETURN (🏠) | Changes between Disc and USB Device.                              |  |
|------------|-------------------------------------------------------------------|--|
| TITLE      | Changes the mode. (Music $\rightarrow$ Photo $\rightarrow$ Movie) |  |

## **Playing a Karaoke Disc**

(DP821H/DP827H only)

- 1. Insert a Karaoke Disc and connect the microphone to the MIC jack.
- 2. Select a desired song and press > to play the file
- 3. Press KARAOKE to display karaoke menu. Select an option and the desired mode pressing  $\blacktriangle \nabla$ and  $\blacktriangleleft$

[EFFECT/KEY/ECHO/MIC VOL/MELODY/VOICE]

## Notes the Karaoke

- The karaoke feature functions only with karaoke-compatible discs.
- The VOICE and MELODY menus may not be available on some karaoke discs.
- For the microphone sound output through the DIGITAL AUDIO OUT jack, [Dolby Digital] or [MPEG] option must be set to [PCM] on SETUP menu.
- Depending on the disc, a karaoke option may not work.
- According to TV model or brand, karaoke sound from mic can be delayed when TV and the unit are connected directly, so please connect the unit with an amplifier to enjoy karaoke with mic.

## **On-Screen Display DVD MOVIE**

You can display and adjust various information and settings about the content.

- 1. While playback, press DISPLAY to show various playback information.
- 2. Select an option using  $\blacktriangle/ \bigtriangledown$ .
- 3. Use  $\triangleleft$  /  $\triangleright$  and numerical button to adjust the selected option value.
- 4. Press DISPLAY to exit the On-Screen display.

| 6 2/6                      | Current title number/total<br>number of titles                       |  |
|----------------------------|----------------------------------------------------------------------|--|
| <b>I</b> 01/33             | Current chapter number/total number of chapters                      |  |
| C 0:01:44<br>T 1:51:39     | Elapsed playing time<br>Selected total time of current<br>title/file |  |
| 1. ENG<br>DCD<br>3/2. 1 CH | Selected audio language or channel                                   |  |
| 🗾 1.KOR                    | Selected subtitle                                                    |  |
| 🐑 1/1                      | Selected angle/total number<br>of angles                             |  |

## **General operation**

| То                              | Do this                                                                                                    |  |
|---------------------------------|----------------------------------------------------------------------------------------------------|--|
| Playback                        | Press PLAY (>>)                                                                                                    |  |
| Pause                           | Press PAUSE/STEP (III)                                                                                                    |  |
| Stop                            | Press STOP (                                                                                                    |  |
| Skip to the next<br>or previous | Press 🞮 or 🍽 during playback                                                                                                    |  |
| Fast forward or<br>fast reverse | Press < or ► during playback.                                                                                                    |  |
| Resume<br>playback              | Press STOP ( ) during playback to save the stopped point.                                                                                                    |  |
|                                 | <ul> <li>Press STOP (■) once:<br/>Displayed II■ on the screen<br/>(Resume Stop)</li> </ul>                                                                                                    |  |
|                                 | <ul> <li>Press STOP (■) twice:<br/>Displayed ■ on the screen<br/>(Complete Stop)</li> </ul>                                                                                                    |  |
| Screen Saver                    | Leave the unit in Stop mode for<br>about five minutes, then the<br>screen saver appears.<br>If the Screen Saver is displayed<br>for five minutes, the unit auto-<br>matically turns itself off.   |  |
| Last Scene<br>Memory            | Turn off the unit, then the unit<br>memorize the lastly viewed<br>scene even if disc is inserted<br>again after removal or unit is<br>turned on after off with same<br>disc. (DVD/ Audio CD only) |  |

## Advanced Playback

## Movie DVD MOVIE

| То                                                          | Do this                                                                                                    |  |
|-------------------------------------------------------------|----------------------------------------------------------------------------------------------------|--|
| Display disc<br>menu                                        | Press DVD MENU. (DVD Only)                                                                                                    |  |
| Play<br>repeatedly                                          | Press REPEAT during playback. To<br>select an option to be repeated,<br>Press REPEAT repeatedly.<br>• DVD: Chapter/ Title/ Off<br>• MOVIE: Track/ All/ Off                                                                                                    |  |
| Play frame-by-<br>frame                                     | Press PAUSE/STEP (II) while<br>Video file playback and press<br>PAUSE/STEP (III) repeatedly to<br>play Frame-by-Frame playback.                                                                                                    |  |
| Repeat a<br>specific<br>portion                             | Press A-B at the beginning of the<br>portion you wish to repeat and<br>again at the end of the portion.<br>To return to normal playback,<br>press A-B to select [Off].                                                                                                    |  |
| Set the desired<br>starting time of<br>playback             | Searches for the starting point<br>of entered time code. Press<br>DISPLAY then select clock<br>icon. Enter a time then press<br>ENTER( $\bigcirc$ ).<br>For example, to find a scene<br>at 1 hour, 10 minutes, and 20<br>seconds, enter "11020" and press<br>ENTER( $\bigcirc$ ).<br>If you enter the wrong number,<br>press CLEAR to enter again. |  |
| Mark a favorite<br>scene                                    | Press MARKER at the desired<br>position up to nine markers.<br>Press SEARCH to recall or clear<br>position. Use $\triangleleft$ or $\triangleright$ to select<br>a desired marker, then press<br>ENTER( $\textcircled{O}$ ) to recall it or CLEAR<br>to clear it.                                                                                  |  |
| Change the<br>subtitle code<br>page<br>(Video file<br>only) | Press and hold SUBTITLE for 3<br>seconds during playback. The<br>language code will appear.<br>Press ◀ or ► to select another<br>language code until the subtitle<br>is displayed properly and then<br>press ENTER (④)                                                                                                    |  |

| Slow down the<br>playing speed<br>(Forward only) | While the playback is paused,<br>press ➤ repeatedly to play<br>various speeds of slow motion.<br>Press PLAY (►) to continue play<br>at normal speed.                       |
|--------------------------------------------------|----------------------------------------------------------------------------------------------------|
| Watch an<br>enlarged video                       | During playback or pause mode,<br>press ZOOM repeatedly to select<br>zoom mode.                                                                                            |
|                                                  | ZOOM: $100\% \rightarrow 200\% \rightarrow 300\%$<br>$\rightarrow 400\% \rightarrow 100\%$<br>$\blacktriangle/ \forall / \checkmark / ►:$ Move through the zoomed picture. |

#### Music ACD MUSIC

| То                                       | Do this                                                                                                    |  |
|------------------------------------------|----------------------------------------------------------------------------------------------------|--|
| Play<br>repeatedly                       | Press REPEAT during playback.<br>To select an item to be repeated,<br>Press REPEAT repeatedly.                                          |  |
|                                          | <ul> <li>TRACK/ ALL/ (REPEAT Off)</li> </ul>                                                                                            |  |
| Create or<br>delete your<br>own program  | Press the PROGRAM to select desired file and then, @ mark appears on screen.                                                            |  |
|                                          | Using ▲/▼ and ENTER (④)<br>to add a music file(s) on the<br>program list,                                                               |  |
|                                          | If you add desired music file(s),<br>press PROGRAM to end edit<br>program list.                                                         |  |
|                                          | To clear a music file(s) from the<br>program list, select the music<br>file you want to clear then press<br>CLEAR in program edit mode. |  |
|                                          | To clear all music file(s) from the program list, select [Clear All] then press ENTER () in program edit mode.                          |  |
| Display file<br>information<br>(ID3 TAG) | While playing a MP3 file<br>containing file information, you<br>can display the information by<br>pressing DISPLAY repeatedly.          |  |
|                                          | <ul> <li>Depending on the MP3 files,<br/>information may not be<br/>displayed on the screen.</li> </ul>                                 |  |

#### Record the Audio CD to USB device (DP822H/ DP827H only)

Connect USB Flash Drive to the unit before recording.

Insert an Audio CD, and then select a track using ▲/▼, DVD MENU, or numerical buttons.

- For track recording: Press AUDIO(O)) in play, pause or resume stop mode.
- For all track recording: Press AUDIO(O)) in complete stop mode.
- For program list recording: In stop mode, press AUDIO(O)) after selecting a track on the program list.

## I Note (DP822H/DP827H only)-

- If you use this function, the "CD\_REC" folder will be created automatically in the USB Flash Driver then the music file(s) is saved in it.
- If you remove USB Flash Drive, turn off or open the unit while recording, it can make a malfunction.
- If the remaining space on the USB Flash Drive is insufficient, the recording is not available. To increase the free space, delete files in it using your PC.
- CD-G disc and Audio CDs encoded in DTS cannot be recorded.
- External HDD, Multi Card reader, Multi Partition USB, Locked device and MP3 player are not supported.
- You can set the recording speed pressing AUDIO during USB direct recording.
  - X1 Track: While normal speed recording, you can listen to the music.
  - X4 Track: While 4X speed recording, you can not listen to the music.
- Recording format: MP3 file
- Encoding Bit rate: 128 Kbps / 160 Kbps / 192 Kbps / 256 Kbps / 320 Kbps

4 Operating

The making of unauthorized copies of copyprotected material, including computer programs, files, broadcasts and sound recordings, may be an infringement of copyrights and constitute a criminal offense. This equipment should not be used for such purposes.

> Be responsible Respect copyrights

#### Photo PHOTO

| То                                      | Do this                                                                                                    |  |
|-----------------------------------------|----------------------------------------------------------------------------------------------------|--|
| View photo<br>files as a slide<br>show  | Use ▲/▼/ ◀/▶ to highlight<br>(Ⅲ) icon then press ENTER (④)<br>to start slide show.                                                                                                    |  |
| Adjust slide<br>show speed              | You can change slide show<br>speed using ◀/▶ when (ᢩॖॖॖॖ ()<br>icon is highlighted.                                                                                                    |  |
| Rotate a photo                          | Use ▲/▼ to rotate the photo in full screen counterclockwise or clockwise while viewing a photo in full screen.                                                                              |  |
| Watch an<br>enlarged Photo              | While viewing a photo in full<br>screen, press ZOOM repeatedly<br>to select zoom mode.<br>ZOOM: 100% → 200% → 300%<br>→ 400% → 100%<br>▲/▼/ ◀ / ►: Move through the<br>zoomed photo.        |  |
| Listen to music<br>during slide<br>show | You can listen to music during<br>slide show, if the disc contain<br>music and photo files together.<br>Use ▲/▼/ ◀/▶ to highlight<br>(II) icon then press ENTER (☉)<br>to start slide show. |  |

## Troubleshooting

| Symptom                                       | Cause                                                                                              | Solution                                                                                                    |
|-----------------------------------------------|----------------------------------------------------------------------------------------------------|----------------------------------------------------------------------------------------------------|
| No power.                                     | The power cord is disconnected.                                                                    | Plug the power cord into the wall outlet securely.                                                                                                    |
| The power is on, but the unit does not work.  | No disc is inserted.                                                                               | Insert a disc.                                                                                                    |
| The unit does not start playback.             | An unplayable disc is inserted.                                                                    | Insert a playable disc. (Check the disc type and regional code.)                                                                                           |
|                                               | The rating level is set.                                                                           | Change the rating level.                                                                                                    |
| The remote control does not work properly.    | The remote control is not<br>pointed at the remote sensor<br>on the unit.                          | Point the remote control at the remote sensor of the unit.                                                                                                 |
|                                               | The remote control is too far from the unit.                                                       | Operate the remote control closer to the unit.                                                                                                    |
| Poor picture quality<br>and sound distortion. | Fingerprints and dust are stained on the disc.                                                     | Wipe the disc from the center to out with<br>a clean cloth. Do not use strong solvents.<br>(alcohol, benzine, thinner, commercially<br>available cleaners) |
| No picture.                                   | The TV is not set to receive the signal from the unit.                                             | Select the appropriate video input mode on the TV.                                                                                                    |
|                                               | The video cable is not connected securely.                                                         | Connect the video cable securely.                                                                                                    |
|                                               | The TV does not accept the resolution that is set on the unit.                                     | Press RESOLUTION repeatedly to select appropriate resolution.                                                                                              |
| No sound.                                     | The equipment connected with<br>the audio cable is not set to<br>receive the signal from the unit. | Select the correct input mode of the audio amplifier.                                                                                                    |
|                                               | The AUDIO options are set to the wrong position.                                                   | Set the AUDIO settings to the correct position.                                                                                                    |

5 Troubleshooting

## Area Code List

Choose an area code from this list.

| Area           | Code | Area          | Code | Area         | Code | Area            | Code |
|----------------|------|---------------|------|--------------|------|-----------------|------|
| Afghanistan    | AF   | Fiji          | FJ   | Monaco       | MC   | Singapore       | SG   |
| Argentina      | AR   | Finland       | FI   | Mongolia     | MN   | Slovak Republic | SK   |
| Australia      | AU   | France        | FR   | Morocco      | MA   | Slovenia        | SI   |
| Austria        | AT   | Germany       | DE   | Nepal        | NP   | South Africa    | ZA   |
| Belgium        | BE   | Great Britain | GB   | Netherlands  | NL   | South Korea     | KR   |
| Bhutan         | BT   | Greece        | GR   | Antilles     | AN   | Spain           | ES   |
| Bolivia        | BO   | Greenland     | GL   | New Zealand  | NZ   | Sri Lanka       | LK   |
| Brazil         | BR   | Hong Kong     | HK   | Nigeria      | NG   | Sweden          | SE   |
| Cambodia       | KH   | Hungary       | HU   | Norway       | NO   | Switzerland     | CH   |
| Canada         | CA   | India         | IN   | Oman         | OM   | Taiwan          | TW   |
| Chile          | CL   | Indonesia     | ID   | Pakistan     | PK   | Thailand        | TH   |
| China          | CN   | Israel        | IL   | Panama       | PA   | Turkey          | TR   |
| Colombia       | CO   | Italy         | IT   | Paraguay     | PY   | Uganda          | UG   |
| Congo          | CG   | Jamaica       | JM   | Philippines  | PH   | Ukraine         | UA   |
| Costa Rica     | CR   | Japan         | JP   | Poland       | PL   | United States   | US   |
| Croatia        | HR   | Kenya         | KE   | Portugal     | PT   | Uruguay         | UY   |
| Czech Republic | CZ   | Kuwait        | KW   | Romania      | RO   | Uzbekistan      | UZ   |
| Denmark        | DK   | Libya         | LY   | Russian      |      | Vietnam         | VN   |
| Ecuador        | EC   | Luxembourg    | LU   | Federation   | RU   | Zimbabwe        | ZW   |
| Egypt          | EG   | Malaysia      | MY   | Saudi Arabia | SA   |                 |      |
| El Salvador    | SV   | Maldives      | MV   | Senegal      | SN   |                 |      |
| Ethiopia       | ET   | Mexico        | MX   |              |      |                 |      |

6 Appendix

## Language Code List

Use this list to input your desired language for the following initial settings: [Disc Audio], [Disc Subtitle] and [Disc Menu].

| Language        | Code | Language         | Code | Language       | Code | Language   | Code |
|-----------------|------|------------------|------|----------------|------|------------|------|
| Afar            | 6565 | French           | 7082 | Lithuanian     | 7684 | Sindhi     | 8368 |
| Afrikaans       | 6570 | Frisian          | 7089 | Macedonian     | 7775 | Singhalese | 8373 |
| Albanian        | 8381 | Galician         | 7176 | Malagasy       | 7771 | Slovak     | 8375 |
| Amharic         | 6577 | Georgian         | 7565 | Malay          | 7783 | Slovenian  | 8376 |
| Arabic          | 6582 | German           | 6869 | Malayalam      | 7776 | Spanish    | 6983 |
| Armenian        | 7289 | Greek            | 6976 | Maori          | 7773 | Sudanese   | 8385 |
| Assamese        | 6583 | Greenlandic      | 7576 | Marathi        | 7782 | Swahili    | 8387 |
| Aymara          | 6588 | Guarani          | 7178 | Moldavian      | 7779 | Swedish    | 8386 |
| Azerbaijani     | 6590 | Gujarati         | 7185 | Mongolian      | 7778 | Tagalog    | 8476 |
| Bashkir         | 6665 | Hausa            | 7265 | Nauru          | 7865 | Tajik      | 8471 |
| Basque          | 6985 | Hebrew           | 7387 | Nepali         | 7869 | Tamil      | 8465 |
| Bengali; Bangla | 6678 | Hindi            | 7273 | Norwegian      | 7879 | Telugu     | 8469 |
| Bhutani         | 6890 | Hungarian        | 7285 | Oriya          | 7982 | Thai       | 8472 |
| Bihari          | 6672 | lcelandic        | 7383 | Panjabi        | 8065 | Tonga      | 8479 |
| Breton          | 6682 | Indonesian       | 7378 | Pashto, Pushto | 8083 | Turkish    | 8482 |
| Bulgarian       | 6671 | Interlingua      | 7365 | Persian        | 7065 | Turkmen    | 8475 |
| Burmese         | 7789 | Irish            | 7165 | Polish         | 8076 | Twi        | 8487 |
| Byelorussian    | 6669 | Italian          | 7384 | Portuguese     | 8084 | Ukrainian  | 8575 |
| Chinese         | 9072 | Japanese         | 7465 | Quechua        | 8185 | Urdu       | 8582 |
| Croatian        | 7282 | Kannada          | 7578 | Rhaeto-Romance | 8277 | Uzbek      | 8590 |
| Czech           | 6783 | Kashmiri         | 7583 | Rumanian       | 8279 | Vietnamese | 8673 |
| Danish          | 6865 | Kazakh           | 7575 | Russian        | 8285 | Volapük    | 8679 |
| Dutch           | 7876 | Kirghiz          | 7589 | Samoan         | 8377 | Welsh      | 6789 |
| English         | 6978 | Korean           | 7579 | Sanskrit       | 8365 | Wolof      | 8779 |
| Esperanto       | 6979 | Kurdish          | 7585 | Scots Gaelic   | 7168 | Xhosa      | 8872 |
| Estonian        | 6984 | Laotian          | 7679 | Serbian        | 8382 | Yiddish    | 7473 |
| Faroese         | 7079 | Latin            | 7665 | Serbo-Croatian | 8372 | Yoruba     | 8979 |
| Fiji            | 7074 | Latvian, Lettish | 7686 | Shona          | 8378 | Zulu       | 9085 |
| Finnish         | 7073 | Lingala          | 7678 |                |      |            |      |

## **Specifications**

| Power<br>requirements          | AC 110-240 V, 50 / 60Hz                                                                                |
|--------------------------------|----------------------------------------------------------------------------------------------------|
| Power<br>consumption           | 11 W                                                                                                   |
| Dimensions<br>(W x H x D)      | (430 x 35 x 200) mm                                                                                    |
| Net Weight<br>(Approx.)        | 1.5 kg                                                                                                 |
| Operating<br>temperature       | 0 °C to 40 °C                                                                                          |
| Operating<br>humidity          | 5 % to 90 %                                                                                            |
| Laser                          | Semiconductor laser                                                                                    |
| Signal system                  | NTSC                                                                                                   |
| Bus Power Supply<br>(USB)      | DC 5 V === 500 mA<br>(DP822H/DP827H only)                                                              |
| VIDEO OUT                      | 1.0 V (p-p), 75 Ω, sync<br>negative, RCA jack x 1                                                      |
| COMPONENT<br>VIDEO OUT         | (Y) 1.0 V (p-p), 75 Ω, sync<br>negative, RCA jack x 1,<br>(Pb)/(Pr) 0.7 V (p-p), 75 Ω,<br>RCA jack x 2 |
| HDMI OUT (video/<br>audio)     | 19 pin (Type A, HDMI™<br>Connector)                                                                    |
| ANALOG AUDIO<br>OUT            | 2.0 Vrms (1 kHz, 0 dB),<br>600 Ω, RCA jack (L, R) x 1                                                  |
| DIGITAL AUDIO<br>OUT (COAXIAL) | 0.5 V (p-p), 75 Ω, RCA jack<br>x 1                                                                     |
| DIGITAL AUDIO<br>OUT (OPTICAL) | 3 V (p-p), Optical jack x 1                                                                            |
|                                |                                                                                                    |

Design and specifications are subject to change without prior notice.

## Trademarks and Licenses

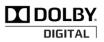

Manufactured under license from Dolby Laboratories. Dolby and the double-D symbol are trademarks of Dolby Laboratories.

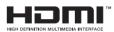

HDMI, the HDMI logo, and High-Definition Multimedia Interface are trademarks or registered trademarks of HDMI licensing LLC in the United States and other countries.

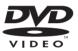

"DVD Logo" is a trademark of DVD Format/Logo Licensing Corporation.

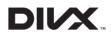

 $\text{Div}X^{\circ}$ , DivX Certified  $^{\circ}$  and associated logos are trademarks of Rovi Corporation or its subsidiaries and are used under license.

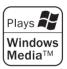

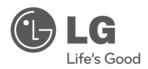